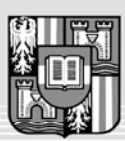

**JOHANNES KEPLER** UNIVERSITÄT LINZ

Netzwerk für Forschung, Lehre und Praxis

## **Eine Spielumgebung samt Editor für das chinesische Brettspiel Go**

Diplomaufgabe für SHI Qi Matrikelnummer: 0356126 Email: shi\_qi\_stone@hotmail.com

Go ist ein Brettspiel, das mit schwarzen und weißen Steinen auf einem Linienraster gespielt wird und zum Ziel hat, Territorien von Gitterpunkten zu formen bzw. gegnerische Steine durch Einkreisung zu fangen. Es gibt eine reichhaltige Go-Literatur [1] und auch viele Sammlungen aufgezeichneter Go-Partien [2, 3], die nachgespielt werden können. Zur Aufzeichnung von Go-Partien gibt es z.B. das Smart Game Format (SGF) [4]. Partien in diesem Format können mittels Go-Editoren erstellt und mit diesen nachgespielt werden (z.B. [5]). Ferner gibt es Programme, die das interaktive Go-Spiel über das Internet ermöglichen (z.B. [6]).

Ziel dieser Diplomarbeit ist es, einen Go-Editor zu entwickeln, mit dem man Go-Partien eingeben, im SGF-Format abspeichern und später nachspielen kann.

**Eingabe einer Go-Partie**. Zur Eingabe einer Go-Partie soll der Benutzer mit der Maus abwechselnd schwarze und weiße Steine auf einem Go-Brett setzen können (Brettgröße je nach Wahl 19x19, 13x13 oder 9x9, Linien horizontal mit Buchstaben a-s versehen, vertikal mit Zahlen 1-19). Die gesetzten Steine werden dabei mit fortlaufenden Nummern versehen (z.B. 17 oder **18** ), wobei die Nummer des zuletzt gesetzten Steins rot hervorgehoben werden soll. Der Mauscursor soll beim Setzen der Steine die Form und Farbe des nächsten gesetzten Steins annehmen.

Die Spielzüge sollen aufgezeichnet und in einem Spielfenster angezeigt werden, z.B.:

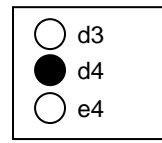

Es soll möglich sein, Spielzug-Varianten einzugeben, so dass eine Partie nicht einfach eine lineare Folge von Zügen sein muss, sondern ein Spielbaum aus mehreren Zugfolgen sein kann. Diese Varianten sind im Spielfenster entsprechend anzuzeigen. Wenn man zu einem Zug (z.B. e4 im obigen Spielfenster) eine Variante eingeben möchte, so setzt man den alternativen Zug mittels Alt-Click (z.B. auf e5), wodurch sich folgendes Spielfenster ergibt:

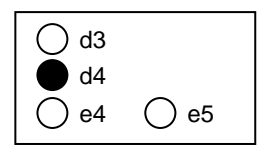

Jeder Spielzug soll in einem Textfenster kommentiert werden können. Die Texte werden mit den einzelnen Spielzügen abgespeichert. Zu jedem Zug sollen auch in einem Markierungsfenster Markierungen von Brettpositionen eingegeben werden können (z.B. a, b, c), auf die man sich im Kommentar beziehen kann, z.B.:

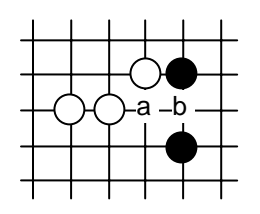

Das Programm soll erkennen, wenn gegnerische Steine durch einen Zug gefangen wurden und soll diese automatisch entfernen. Auf Wunsch soll das weiße und schwarze Territorium gezählt und eine Spielabrechnung vorgenommen werden können.

Vor Spielbeginn soll es möglich sein, das Brett mit weißen oder schwarzen Steinen zu initialisieren (z.B. für Handicap-Steine).

**Nachspielen einer Go-Partie**. Eine im SGF-Format abgespeicherte Go-Partie soll geladen und nachgespielt werden können. Beginnend mit dem leeren Spielbrett soll durch die Cursortasten ↓ und ↑ der nächste Stein angezeigt bzw. der zuletzt angezeigte Stein entfernt werden. Kommt man an einen Punkt, an dem es Spielvarianten gibt, so soll mit der Cursortaste → zur nächsten Spielvariante umgeschaltet werden können. Das Spielfenster soll den gesamten Spielbaum anzeigen und den aktuell ausgeführten Zug darin markieren. Das Kommentarfenster soll zu jedem Zug einen eventuell eingegebenen Kommentar anzeigen. Markierungen von Brettpositionen, die zu einem Zug gespeichert wurden, sollen ebenfalls angezeigt werden.

**Interaktives Spielen über das Internet**. Zwei Spieler sollen eine Partie über das Internet spielen können. Zu Beginn muss die Verbindung aufgebaut werden. Es muss geklärt werden, welcher Spieler weiß und welcher schwarz spielt. Anschließend setzen die beiden Spieler abwechseln in ihrer Steinfarbe. Auch in diesem Spielmodus soll eine Partie aufgezeichnet und abgespeichert werden können.

## **Aufgaben und Schritte**

- 1. Studieren Sie das SGF-Format und überlegen Sie sich, wie man die darin gespeicherten Informationen in Ihrem Go-Editor abbilden könnte. Stellen Sie im ersten Vortrag des Magisterarbeitsseminars das SGF-Format vor.
- 2. Suchen Sie sich zumindest 3 verschiedene Go-Editoren aus dem Internet und vergleichen Sie deren Merkmale, Stärken und Schwächen. Dieser Vergleich soll Teil der schriftlichen Magisterarbeit sein und Anregungen für die Gestaltung Ihres eigenen Go-Editors geben. Eventuell können Sie diese Editoren ebenfalls im ersten Vortrag des Magisterarbeitsseminars vorstellen.
- 3. Implementieren Sie zuerst das Nachspielen von Partien und versuchen Sie, möglichst viele Go-Partien im SGF-Format (aus dem Internet) nachzuspielen. Alle oben beschriebenen Features Ihres Editors sollen dabei funktionieren.
- 4. Implementieren Sie anschließend das Erstellen einer Go-Partie und das Abspeichern im SGF-Format nach der oben beschriebenen Art.
- 5. Implementieren Sie schließlich das interaktive Spielen über das Internet.

Das Werkzeug soll in C# unter .NET erstellt werden. Achten Sie bei der Implementierung auf äußerste Robustheit, guten Programmierstil und ausführliche Kommentierung, damit es später auch von anderen Personen gewartet werden kann.

Die Arbeit ist in regelmäßigen Abständen mit dem Betreuer zu besprechen.

Betreuer: o.Univ.-Prof. Dr. Hanspeter Mössenböck Beginn: März 2007

## **Literatur**

- [1] [http://en.wikipedia.org/wiki/Go\\_\(board\\_game\)](http://en.wikipedia.org/wiki/Go_(board_game))
- [2] <http://gobase.org/>
- [3] <http://www.dgob.de/index.htm?down/index.htm>
- [4] http://www.red-bean.com/sgf/ff1\_3/ff3.html
- [5] <http://www.go-assistant.com/english/index.htm>
- [6] <http://www.gokgs.com/applet.jsp>